# **menu macro**

The {menu}, {submenu}, {sub-submenu} and {menuitem} macros are all the same macro! The different names are merely to aid legibility of menu definitions by allowing semantically/heirarchically correct structures to be built in the following form:

• Menu

o Submenu Sub-Submenu

• Menuitem

Each of these macroscreates an item in your menu, grouping any sub-items (if found) in to a "pop-up" menu of their own, which can contain further items and pop-up menus.

There are a few other features provided by these macros, such as automatic hiding of items you don't have access to and auto-cleaning of unwanted separators, but we'll discuss those in the examples at the bottom of this page.

## **Requirements**

This macro requires [Theme Builder 2.0](https://docs.adaptavist.com/display/Builder/Theme+Builder+Documentation) or above.

# Usage

To recreate the hierarchical structure shown above, use the following notation:

```
{menu}Menu
 {submenu}Submenu
    {sub-submenu}Sub-Submenu
      {menuitem}Menuitem{menuitem}
    {sub-submenu}
 {submenu}
{menu}
```
We'll show examples of common structures in the examples at the bottom of this page.

# **Parameters**

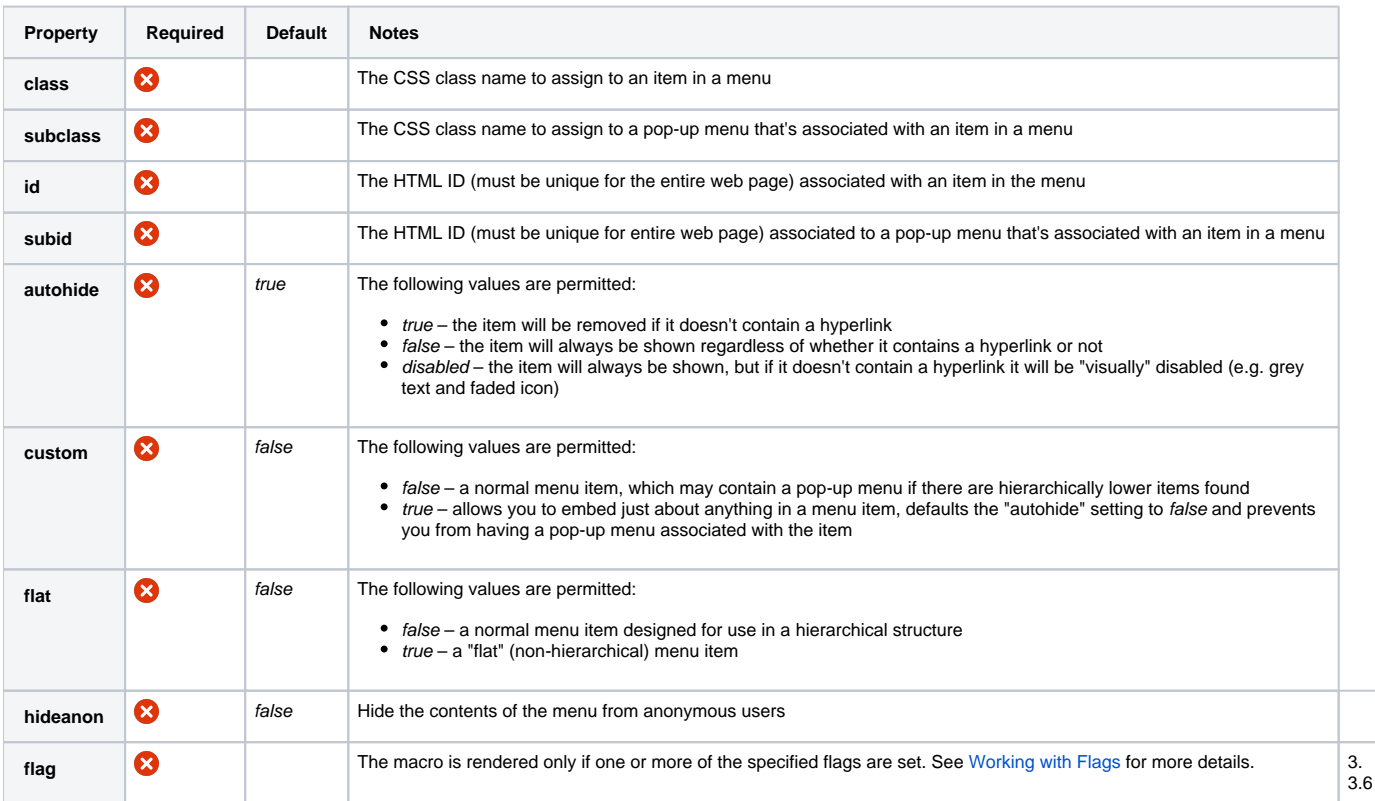

### Examples

#### **Basic Use**

The most basic use of these macros is to output a single menu item:

{menuitem}[Home Page|Home|Go to the Home Page]{menuitem}

We've used a wiki notation link in the example above to create a link to the Home page within the current space. You can use any valid wiki notation link inside a menu item so you could, for example, link to a news item, different space or even a user profile.

It should be noted that if you link to a page in a menu item, and then rename that page, the menu item will not update itself to use the new name of the page. You can get round this problem by using the [wikimenu macro](https://docs.adaptavist.com/display/Builder/wikimenu+macro) which allows you to create a normal bullet list of links on a page (which will be updated if you rename pages) and then import them in to your menu.

For all common locations within Confluence, we recommend using the [menulink macro](https://docs.adaptavist.com/display/Builder/menulink+macro) as it will be more reliable, especially if any of the common locations are changed in a later version of Confluence. For example, to create an ultra-reliable link to a home page, use:

 ${m$ enuitem}{menulink:home|tooltip=Go to the Home Page}Home Page{menulink}{menuitem}

This might seem like overkill, but it really is far, far more reliable to link to common Confluence locations this way. Anyway...

You can have several items at the same level, for example:

 ${m$ enuitem ${m$ link:home ${m}$ enue  $P$ age ${m}$ enulink ${m}$  ${m$ enuitem ${m$ l $m$ enulink:dashboard ${D}$ ashboard ${m}$ enulink ${m}$ 

<span id="page-1-1"></span>As you can see, the items are merely output as an unordered list. To put them in to an actual [men](https://docs.adaptavist.com/display/Builder/menubar+macro)u bar, simply wrap them in the men [ubar macro](https://docs.adaptavist.com/display/Builder/menubar+macro)  $<sup>1</sup>$  $<sup>1</sup>$  $<sup>1</sup>$  as shown below:</sup>

{menubar:id=demo1}  ${m$ enuitem}{menulink: home}Home Page{menulink}{menuitem}  ${menuitem}{menu1ink:dashboard}$ Dashboard{menulink}{menuitem} {menubar}

#### 1. Remember to specify a unique ID for the menubar macro, otherwise it won't work!

<span id="page-1-0"></span>As you can see, the items are shown next to each other because they are at the same hierarchical level. To create pop-up sub menus, you need to create a hierarchical structure...

#### **Hierarchical Menus**

To create hierarchical structures, you wrap menu items in the other macros as shown earlier, for example:

```
{menuitem}{menulink:home}Home Page{menulink}{m}{menuitem}{menulink:dashboard}Dashboard{menulink}{menuitem}
 {menu}Level 1
  {menuitem}{rmulink:home}Home Page{menulink}{menuitem}
  {menuitem}{menulink:dashboard{D}ashboard{m}enulink{m} {submenu}Level 2
   {menuitem}{menulink: home Home Page{menulink}{menuitem
    {menuitem}{menulink:dashboard}Dashboard{menulink}{menuitem}
    {sub-submenu}Level 3
    {menuitem}{menulink:home}Home Page{menulink}{m}menuitem}
     {menuitem}{menulink:dashboard}Dashboard{menulink}{menuitem}
    {sub-submenu}
   {submenu}
 {menu}
Here's another quick example to show that you can "indent" the menu structure at any point, not just the last item in a level:
```

```
{menuitem}{menulink:home} Home Page{menulink}{menu}Level 1
{menuitem}{menulink:home}Home Page{menulink}{m}enuitem}
{menu}
{menuitem{m}menulink:dashboard{D}ashboard{m}enulink{m}
```
# CSS Customisation

See [Customising Menu Styles](https://docs.adaptavist.com/display/Builder/Customising+Menu+Styles).